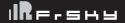

# Instruction Manual for FrSky XMPF3E

## Overview

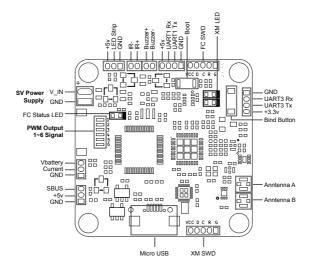

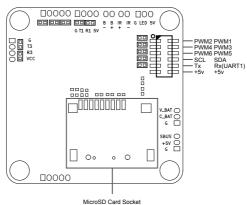

## For XM+ receiver Status

| Green LED   | Red LED    | Status       |
|-------------|------------|--------------|
| ON          | Flashing   | Binding      |
| Flashing    | OFF        | Normal       |
| OFF         | Flashing   | Signal lost  |
| Flash Twice | Flash Once | Failsafe Set |

Blue LED For F3EVO Status

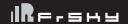

# Instruction Manual for FrSky XMPF3E

## **Specifications**

Model name: XMPF3E

Dimension: 36×36×6mm (L × W × H) with 30.5mm mounting holes

Hardware: STM32F303 CPU (72Mhz inc FPU), MPU9250 (accelerometer/gyro/compass), and BMP280 barome-

ter for F3EVO, CC2510 CPU for XM+ receiver

Weight: 7g

Channels: 16CH (8CH is RSSI) by SBUS to UART2 Rx of F3EVO

Operating Voltage Range: 4.0~10V Operating Current: 100mA@5V

Compatibility: FrSky Taranis X9D/X9E/ Horus X12S/XJT in D16 mode

Firmware Upgradeable

#### **Features**

Built-in F3EVO and XM+ receiver module

Features the latest Accelerometer, Gyro and Compass and Baro sensor technology.

XM+ receiver is a one-way receiver (no telemetry), it will receive the commands of Remote Control and send to F3EVO by SBUS (8CH is RSSI) to UART2 Rx of F3EVO

6 PWM output signal lines for ESCs and Servos. Arranged for easy wiring on standard pin headers.

#### Software

The F3EVO runs the open-source Cleanflight/Betaflight flight control (FC) software and firmware upgradeable (SPRACINGF3EVO), the factory firmware is betaflight\_3.0.0\_SPRACINGF3EVO.

The XM+ receiver runs the software which was developed by FrSky and firmware upgradeable.

## Configuration of F3EVO

Because the XM+ receiver receive the commands of Remote Control and send to F3EVO by SBUS(16CH, 8CH is RSSI) to UART2 Rx of F3EVO, we need set the appropriate settings on the Configurator tool.

- 1. In the ports, set the UART2 to be Serial RX.
- 2. In the Configuration, set the Receiver Mode to be RX\_SERIAL and Serial Receiver Provider to be SBUS, and disable the RSSI ADC Analog RSSI input.
- 3. In the Receiver, set the RSSI Channel to be 8.

For other configurations, please refer to the Cleanflight/Betaflight.

# Configuration of XM+ receiver

The configuration of XM+ receiver please refer to the manual of XM+ (www.frsky-rc.com).